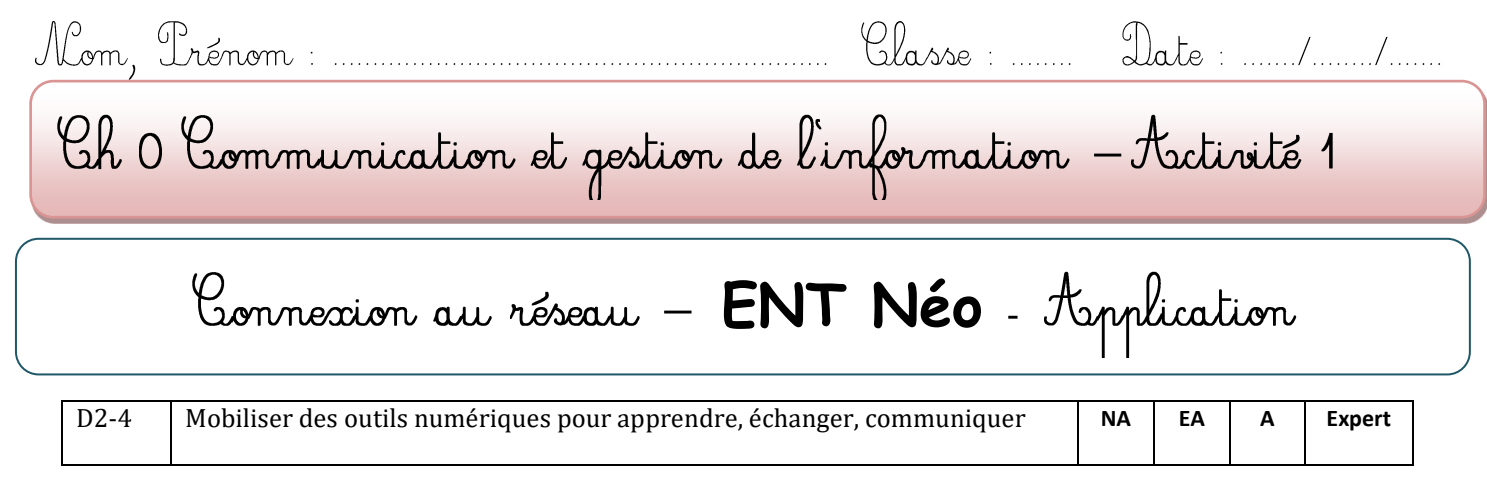

## **Connexion au réseau informatique du collège**

Pour que **les professeurs ou les élèves se connectent** sur un poste client sur **le réseau du collège**, il leur faudra un **identifiant (utilisateur)** et un **mot de passe**.

**Identifiant : …………………………………………………………………**

**Mot de passe : ……………………………………………………………** Rco A- EA- NA Rea A-EA –NA

> Informations saisies en **minuscules**, **sans accent** et **sans espace**

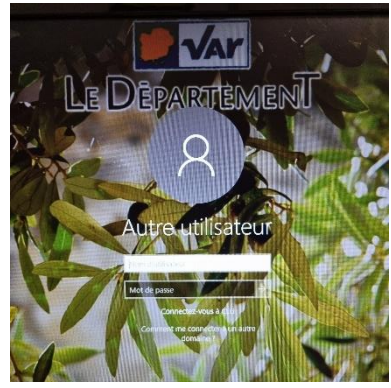

## **CONNEXION A l'ENT – NEO–Espace élèves**

Les codes d'accès sont notés dans le carnet de correspondance page 2

**Pour accéder à l'ENT – NEO**, 2 possibilités :

1- Se connecter à partir du site du collège -rubrique Services en ligne – NEO [https://www.clg-font-de-fillol.ac](https://www.clg-font-de-fillol.ac-nice.fr/2017/09/01/pronote/)[nice.fr/2017/09/01/pronote/](https://www.clg-font-de-fillol.ac-nice.fr/2017/09/01/pronote/)

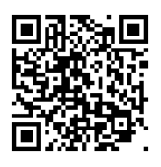

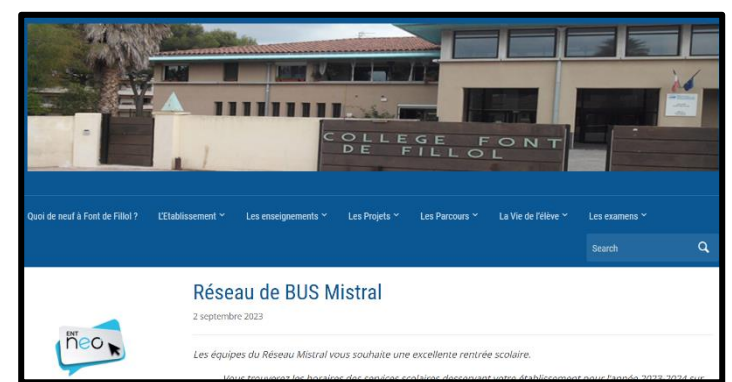

2- Se connecter à partir de l'application mobile NEO Pocket à télécharger sur votre téléphone ou tablette

## **ACCEDER A l'ENT – NEO AU COLLEGE**

Sur le bureau de votre ordinateur, double cliquer sur cette icône

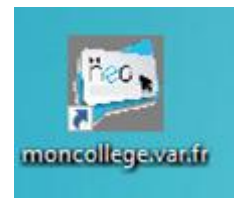

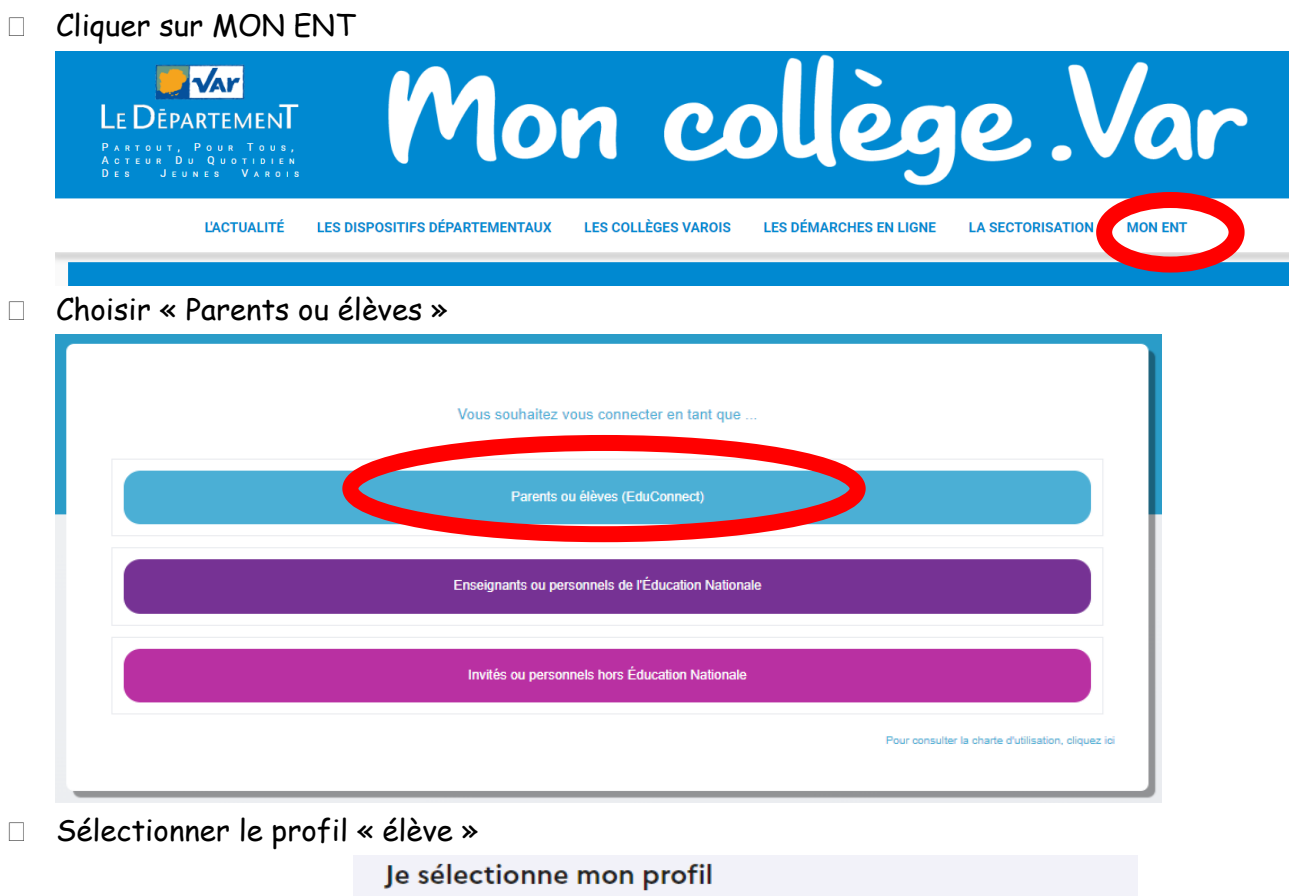

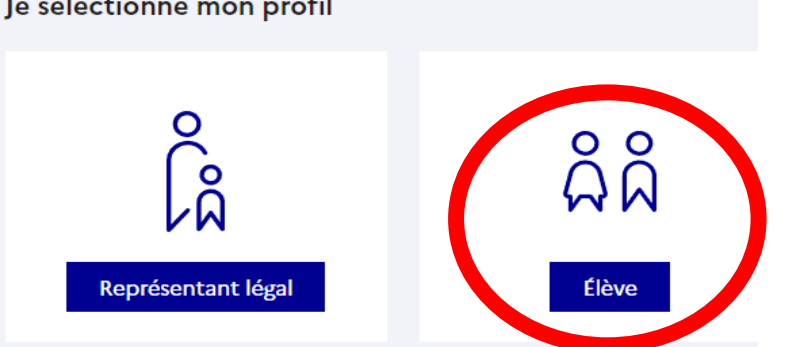

Se connecter à l'aide des identifiants notés dans le carnet de correspondance page 2.

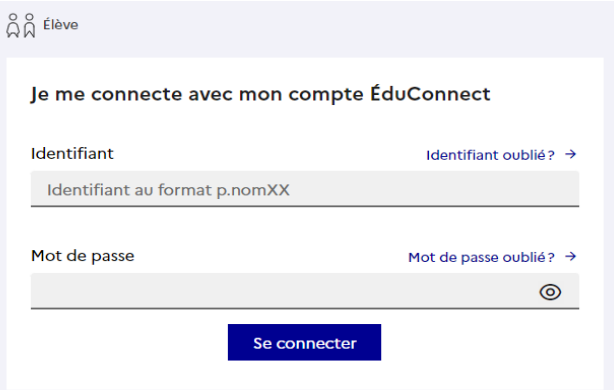